## Zooming Into 2022: How to Successfully Host a Virtual or Hybrid Candidate Forum

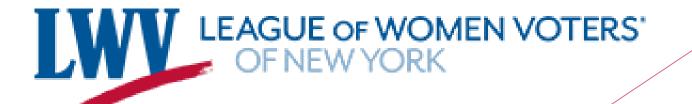

## Agenda

- What is a hybrid forum?
- How to host a hybrid forum?

#### Demo

- Basics of candidate forums (who, why, when)
- Discussion

## 2 Years and 13 Days

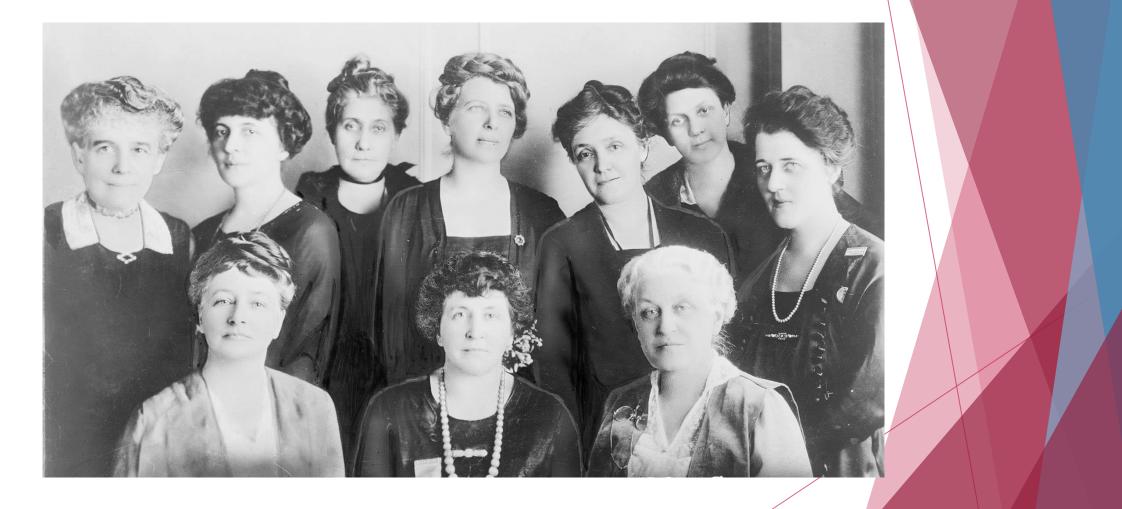

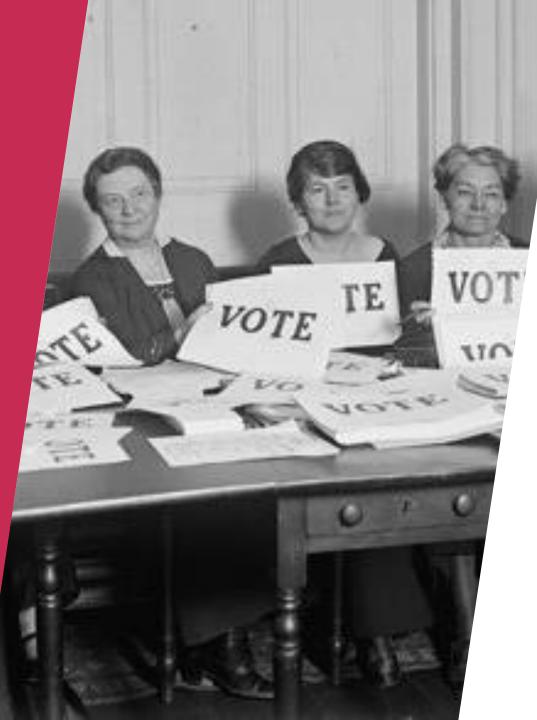

### Legacy of Accountability and Action

- 1976- after 16 years of no public debates
- Sponsored debates through 1984
- 1985-1987- League challenged the shift
- Host debates across the country

▶ Vote 411

Why?

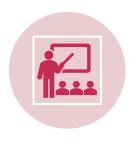

#### Education

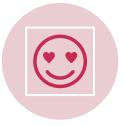

Face-to-face interactions

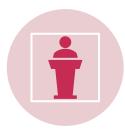

Stimulate public interest and participation

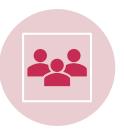

Engage candidates

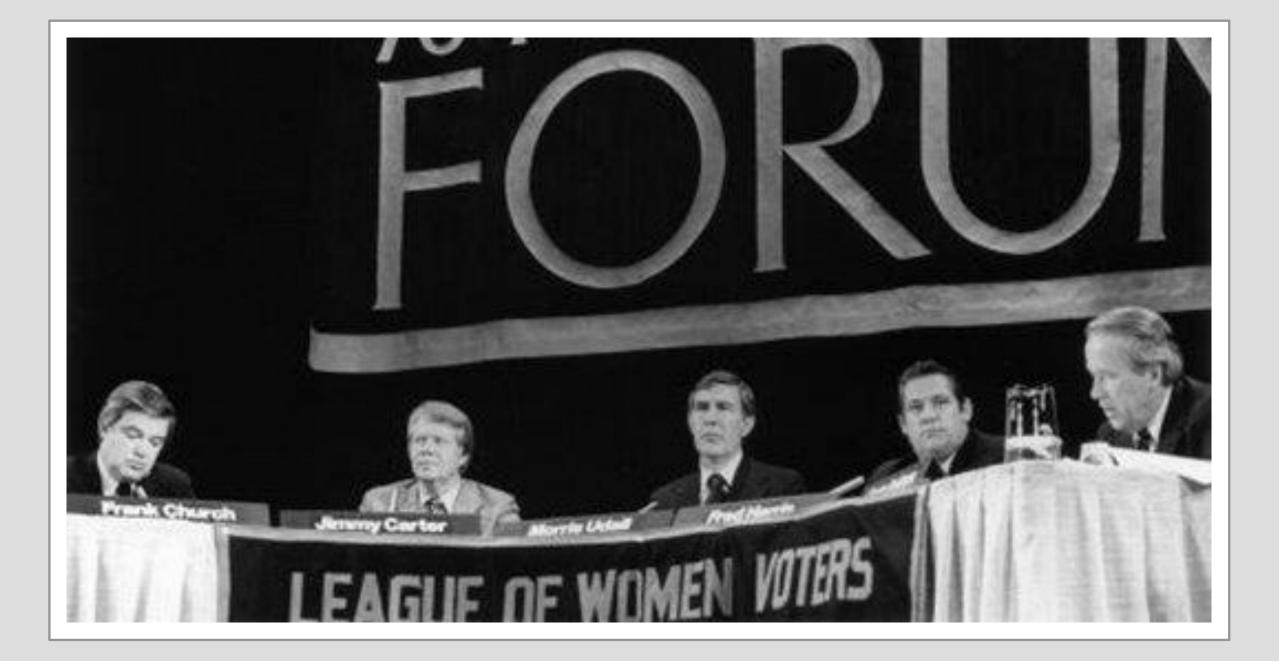

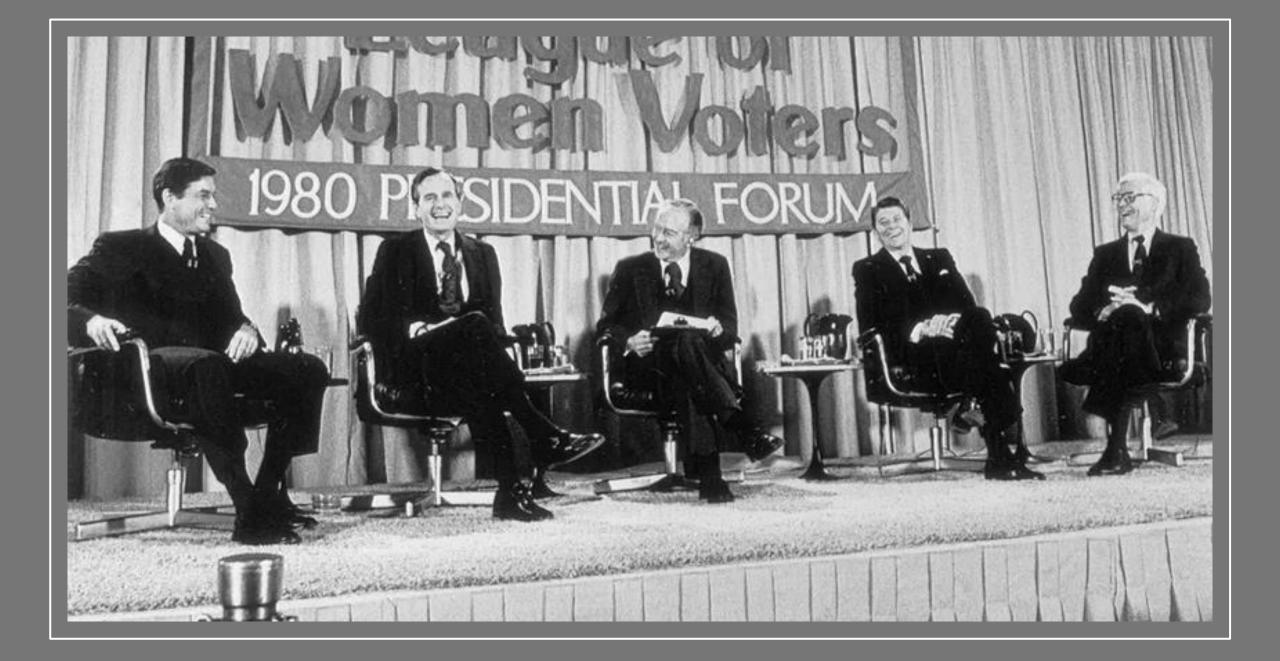

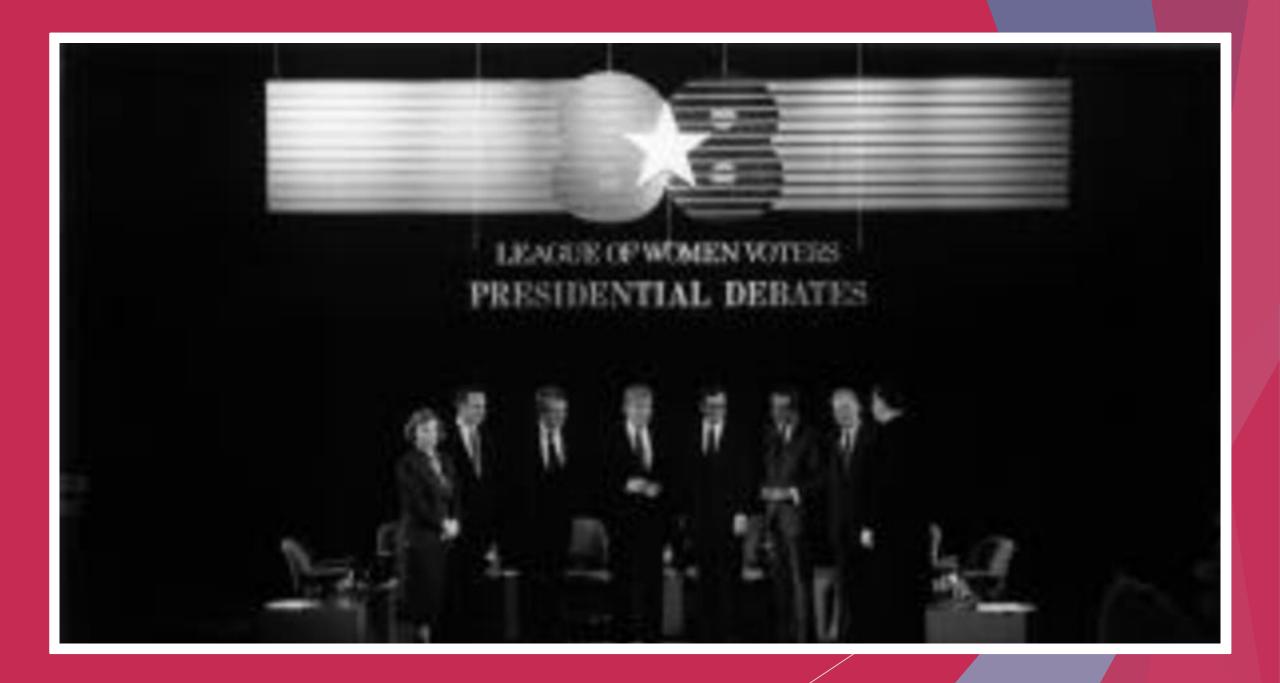

## Hybrid Events....Everyone's Doing It!

- What is a hybrid event?
- Who is hosting them?
- Scale can be large or small
- Technology has made it so that it's easy to do for everyone
- What is needed for a candidate forum?

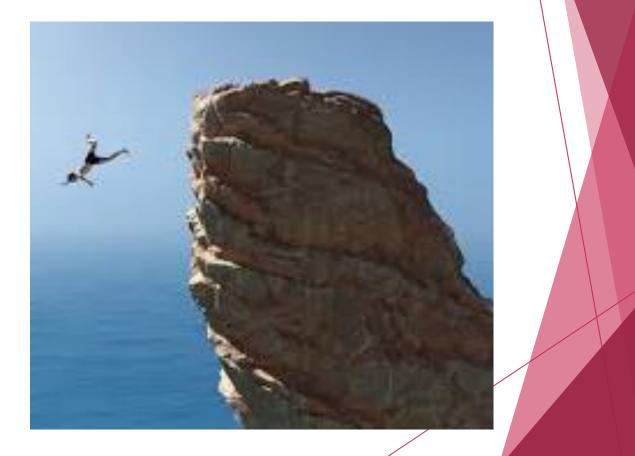

## Hybrid Forum

Same materials as in-person event plus tech support

- Video camera/phone and stand
- A person to oversee filming
- Live-streaming platform or recording device
- A person to monitor the chat on another device ("Vetters")

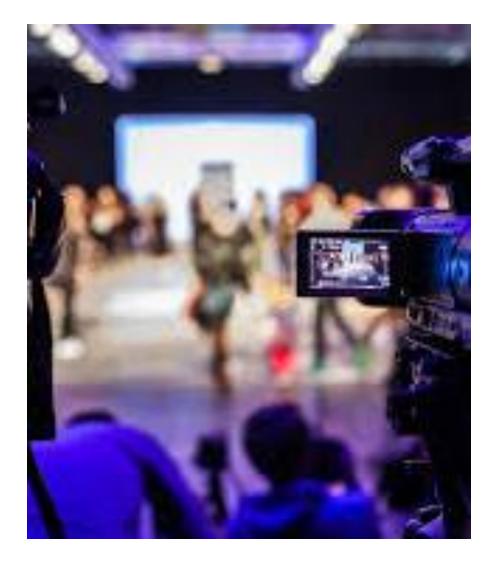

### Benefits

- Allows for more engagement and participation with audience (Live polls and Q&A)
- Allows for social distancing
- Reduced environmental and travel costs
- More opportunity for sponsorship
- Some in person events already have a live streaming component
- Accessibility and flexibility to address attendees changing needs
- Gain valuable data and information about registrants and attendees

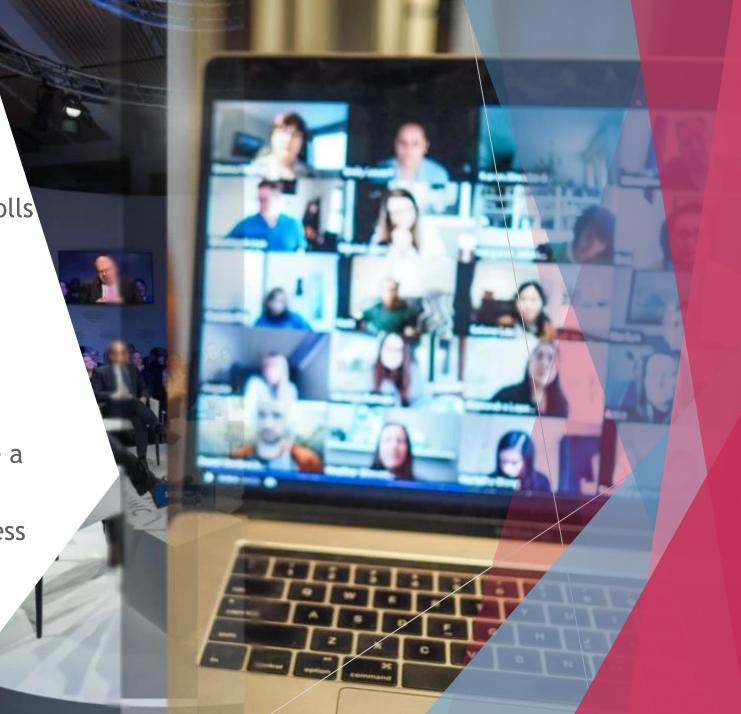

## Hybrid Candidate Forums- Methods

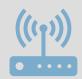

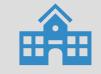

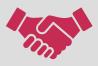

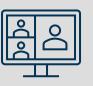

Working with a local cable access station

Collaborating with school district or town, college or university Collaborate with another organization

Zoom Webinar/Basic

## Zoom Webinar vs Zoom Basic

#### Zoom Webinar

- More expensive
- Provides the League with more control over the event
- Can require pre-registration
- Must have Zoom subscription
- No audience on screen- also means audience can't interrupt

#### Zoom Basic

- Less expensive
- Doesn't allow for as much control
- Can require pre-registration

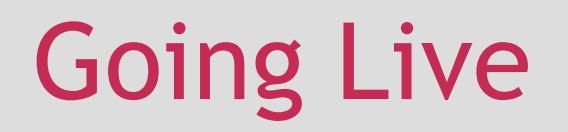

### Zoom

Facebook Live

YouTube Live

Instagram Live

**Twitter Live** 

Streaming service

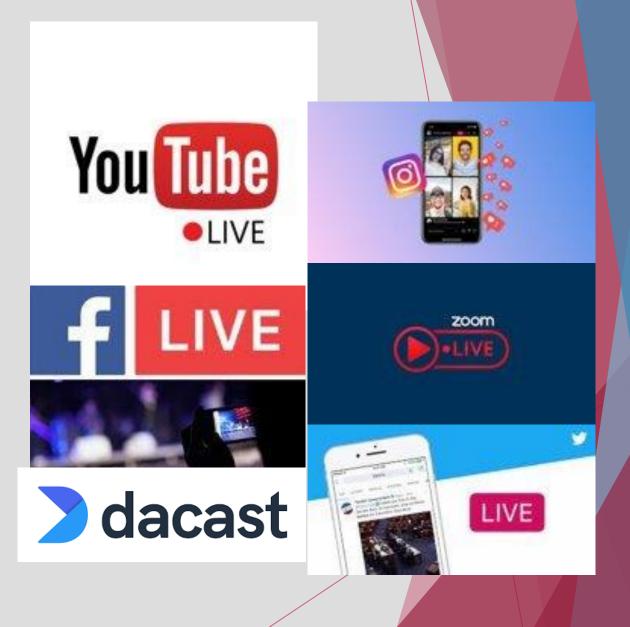

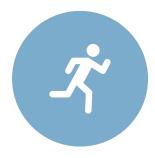

Do a technology run through prior to the event

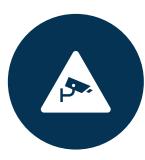

Will your camera be set up so that audio can be heard?

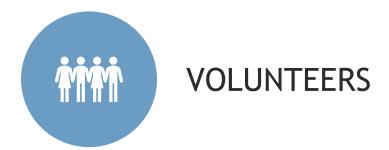

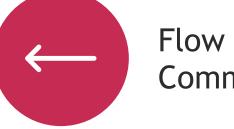

Flow of Communication

## Things to Consider

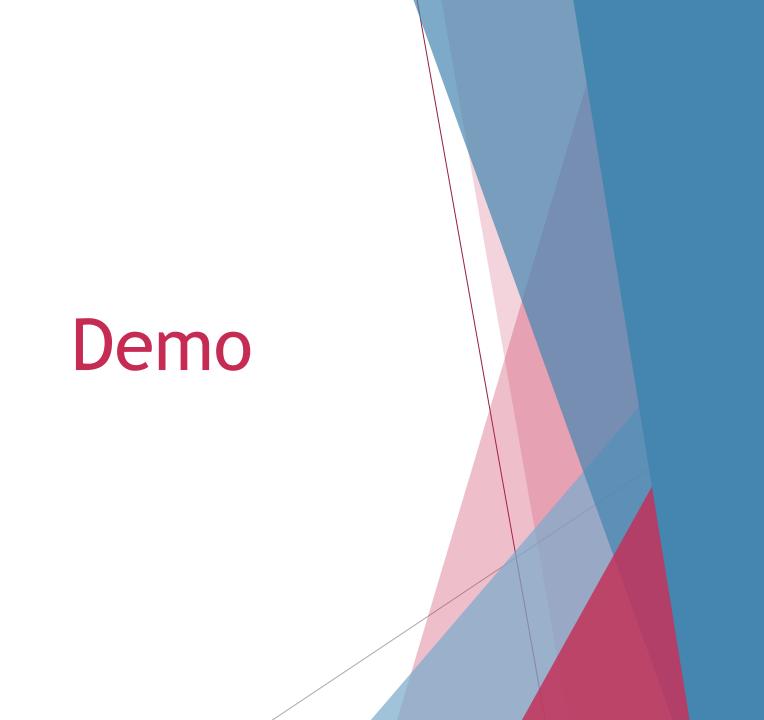

## Troubleshooting

- What went well?
- What could have gone better?
- Things to think about for the future

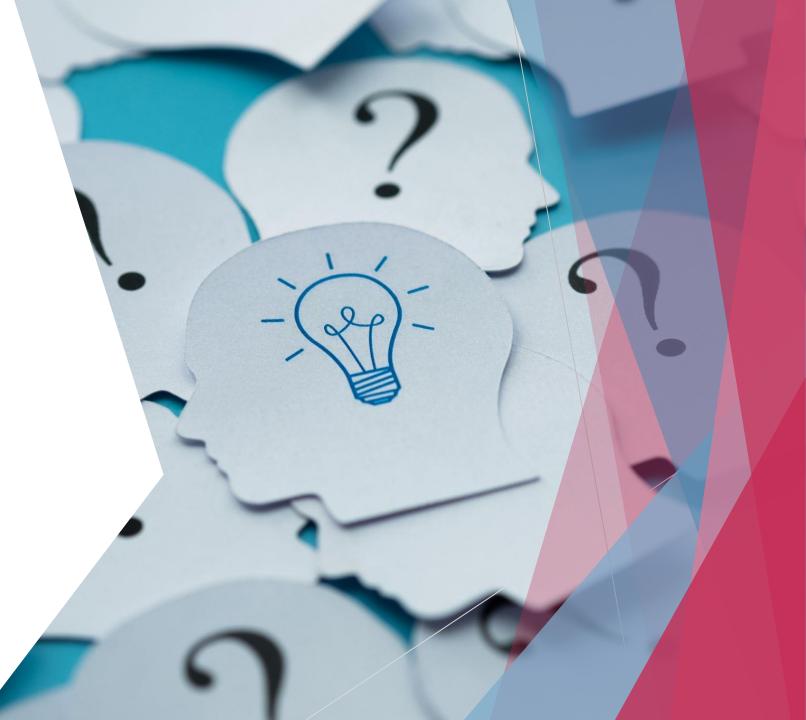

# Step by Step: Running a Hybrid Event with Zoom Basic and a Phone

- Start Zoom Meeting on laptop
- Turn off laptop camera and mute sound and microphone
- Click on "View" button in upper right hand corner and unselect "show non-video participants"
- ► Then join open Zoom meeting on phone
  - ▶ It will ask you if you want to be the host. Choose "stay co-host"
- Make sure video is enabled on your phone
- In the upper left hand corner of your phone click on the reverse camera icon
- On your computer screen, click the three dots in the upper right hand corner of your video box and choose "spotlight for everyone"

## Security Tips

Click the security button (looks like a shield)

- Unclick "Allow participants to unmute themselves", "start video", "share screen"
- Do this before participants hop on!
- On the Chat thread (righthand side of screen) select three dots next to the smiley face and select "participants can chat with host and co-host"

## Additional Tips

Audio

- Talk to local library or university or other org. to see if you can rent or borrow audio equipment
- Purchase microphone/speaker
  - Jabra Speak 510 Wireless Bluetooth Speaker and Microphone
  - Wireless Lavalier Microphone set
  - Plantronics Calisto 7200 speakerphone and microphone
- Buy a cheap phone tripod!
- Only 100 participants allowed on Zoom Basic
  - If you have more then you'll want to livestream to YouTube or Facebook so that people can watch
  - Click on three dots in bottom righthand corner of screen to start livestream

## Data Tracking and Analytics

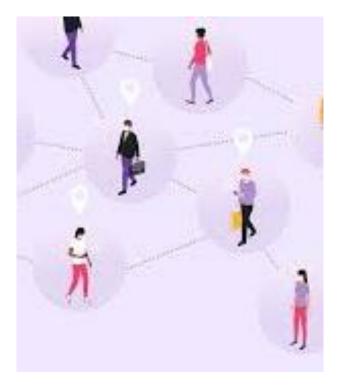

► Why?

- Understand engagement
  - What's working and what's not working
- Can create goals and performance indicators
- Allows you to make decisions moving forward

## Data Tracking

- Virtual and hybrid can record and post online later and distribute/circulate via social media
  - Likes, shares
- Webinars/meetings
  - # of attendees
  - Email addresses
- How to pull analytics off of YouTube
  - https://www.loom.com/share/5a927b1d83a945e191fbf 5cec0462e9f

# When to host an event?

- Federal, state, county, city, town or village general or primary elections (events for federal or statewide races must be preapproved by LWVNYS)
- Special elections to fill vacancies between regular elections
- Elections run by providers of local government services, such as fire or improvement districts
- School board elections
- Community elections, such as housing authorities or tenant committees.
- Judicial elections.

## **Candidate Forum Policies**

Nonpartisan statement

Empty Chair Policy

Recording policy

Criteria for candidate inclusion

Distribution of campaign literature

## Considerations

- All candidates certified on the ballot in any race must be invited to an event for that race
- Multiple seats with multiple candidates
- Candidate event co-sponsorship guidelines
- League member serves as moderator
- Community considerations
  - Accessibility

# Questions and Next Steps!